## راهنماي ثبت اطلاعات مكاني مدارس در سامانه سيدا

در سامانه سيدا، امكاني جهت انتخاب موقعيت مكاني مدرسه فراهم شده است .

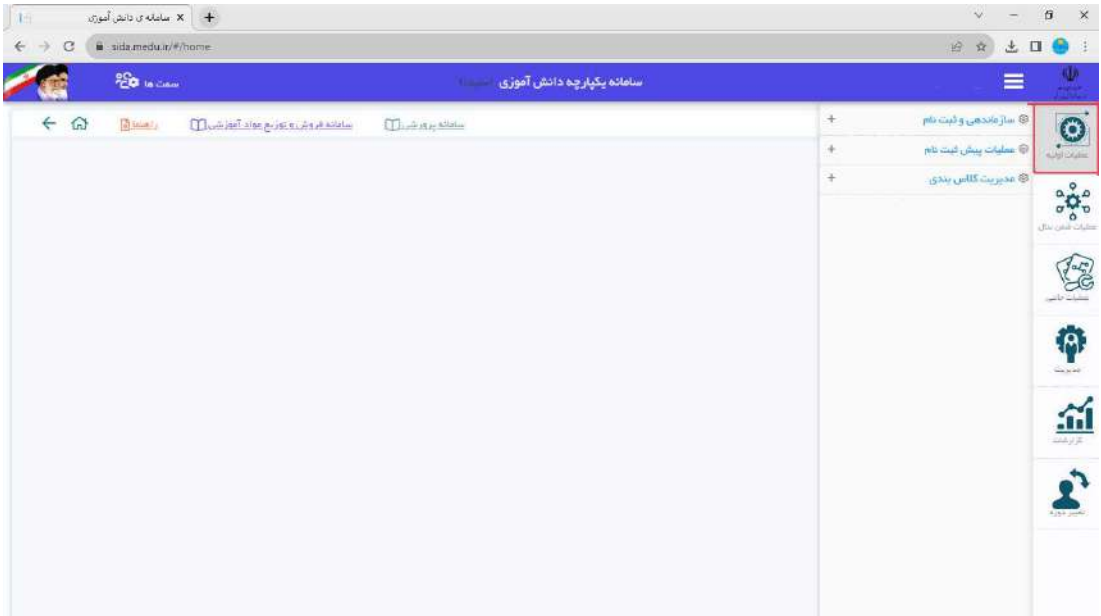

بدين ترتيب كه ازطريق منوي عمليات اوليه، ابتدا گزينه سازماندهي و ثبت نام و سپس گزينه آدرس پستي را انتخاب نماييد.

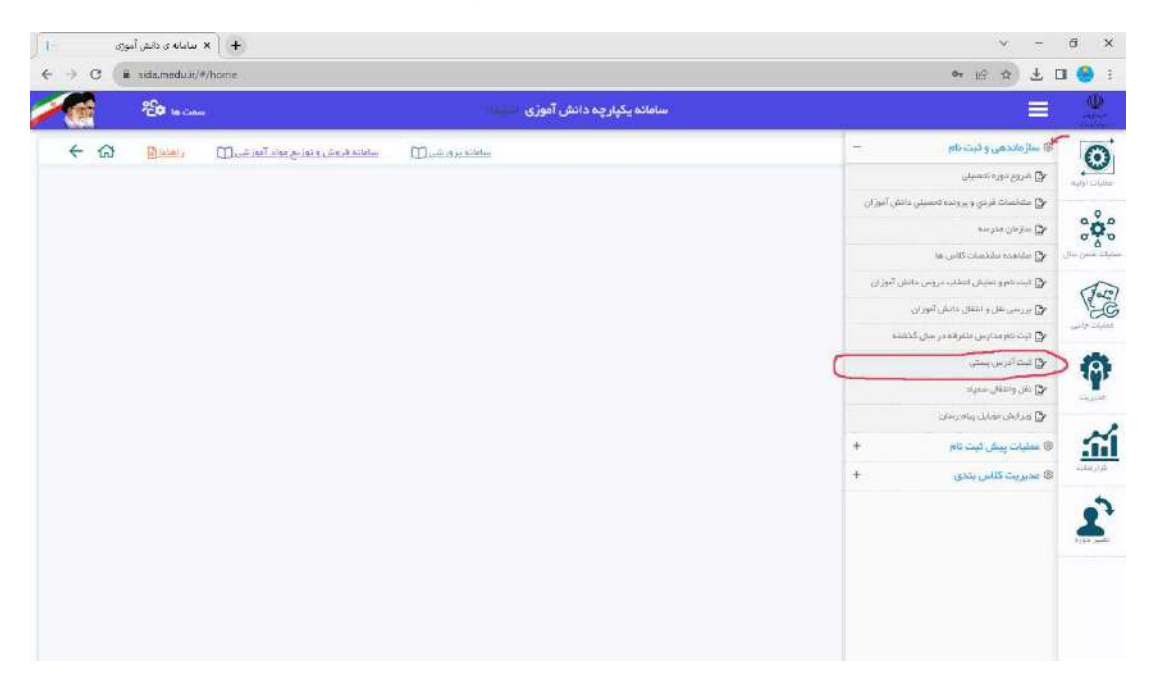

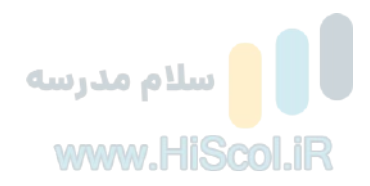

حال باجابجايي در نقشه نشانگر آبي را در موقعيت مدرسه قراردهيد.

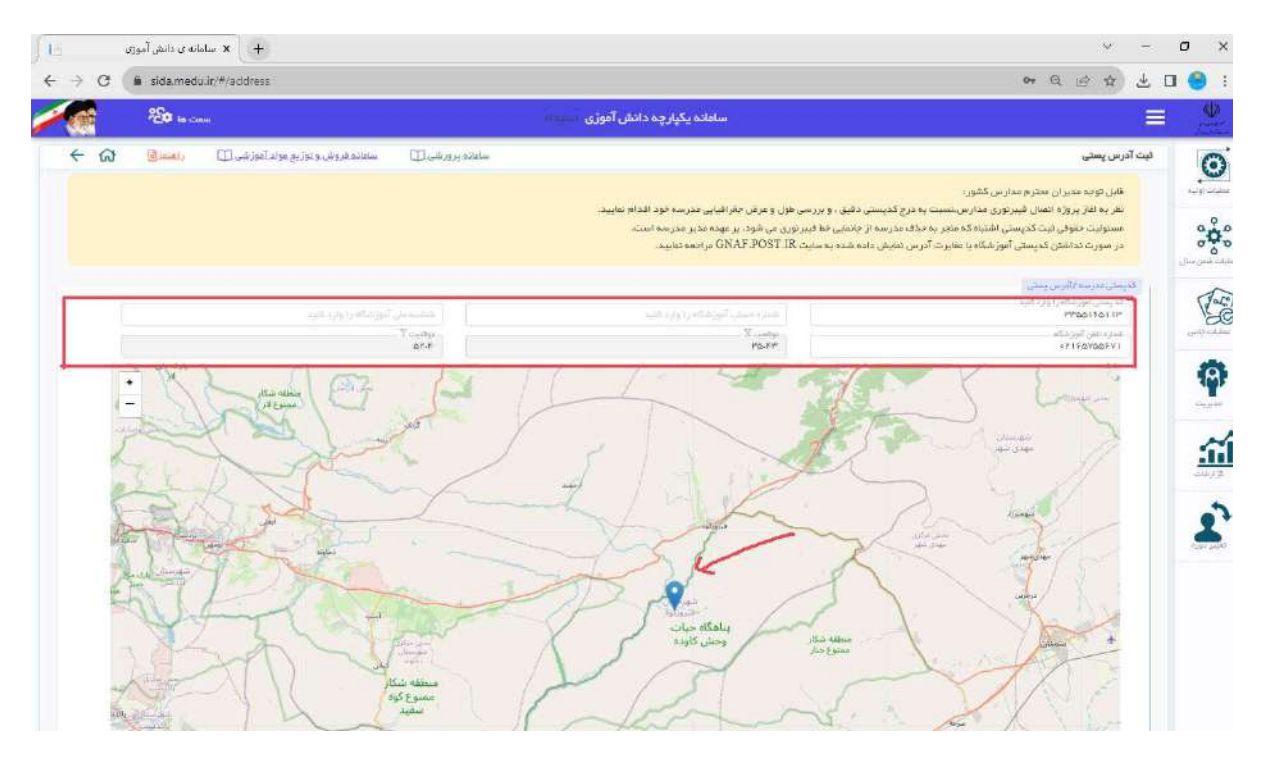

بافشردن كليد ثبت موقعيت جغرافيايي، مي توانيد موقعيت مكاني مدرسه را درسامانه ثبت نماييد و سپس دكمه تأييد را كليك نماييد.

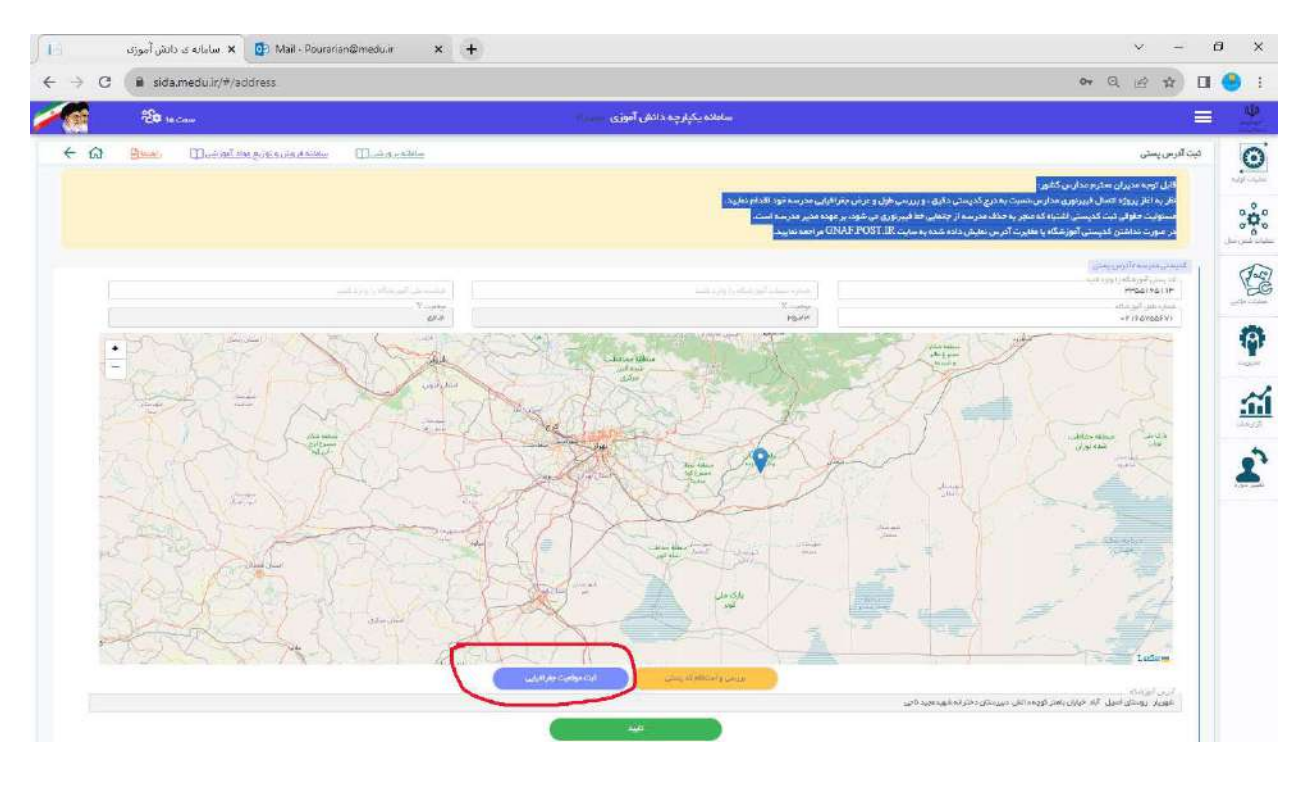

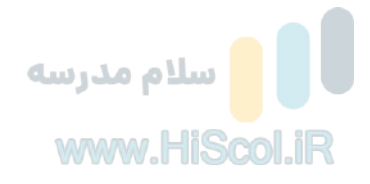